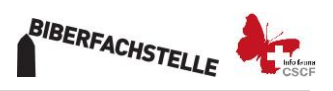

# **Détection de la présence de la loutre pendant le recensement national du castor 2021/2022**

La loutre est de retour en Suisse. Malheureusement, la loutre est rarement vue. La plupart du temps, les seules traces de loutres sont des épreintes ou des empreintes de pattes. Aujourd'hui, nous savons que la loutre est régulièrement présente dans les cantons de GE, BE et GR (voir [https://lepus.unine.ch/carto/70745\)](https://lepus.unine.ch/carto/70745). A Berne et dans les Grisons, plusieurs femelles se reproduisent régulièrement.

Nous aimerions savoir s'il existe d'autres animaux vivant en Suisse en dehors des occurrences connues (par exemple, des juvéniles migrateurs des régions de Berne et des Grisons).

### **Pendant le recensement national du castor, c'est une occasion unique de rechercher des épreintes de loutres sous les ponts.**

Les loutres se marquent dans une grande variété d'endroits sur les rives des plans d'eau, souvent en hauteur sur un repère proéminent. On peut les trouver très facilement : sous les ponts sur les accotements, sur les grosses pierres qui dépassent de l'eau ou sur les jetées. Les épreintes sont constituées d'excréments (voir figure 1-4). Les excréments sont principalement noirs, devenant gris avec le temps, et ont une épaisseur d'environ 1 cm et une longueur de 5 cm (figures 1-3). Les restes de son alimentation, tels que les écailles de poisson ou les os et les osselets, se retrouvent dans les excréments (figure 1). Parfois, les loutres marquent aussi avec des excréments gélatineux et visqueux appelés « gelée de loutre » (figure 4).

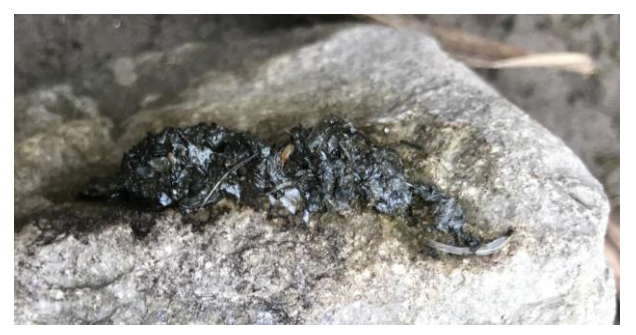

**fig. 1** : Excréments frais et typiques de loutre sur une grande pierre. On peut souvent voir des arêtes et des écailles de poisson.

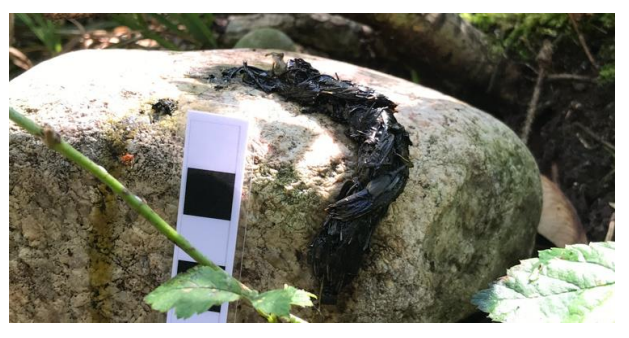

**fig. 2 :** Excréments de loutre sur une grande pierre.

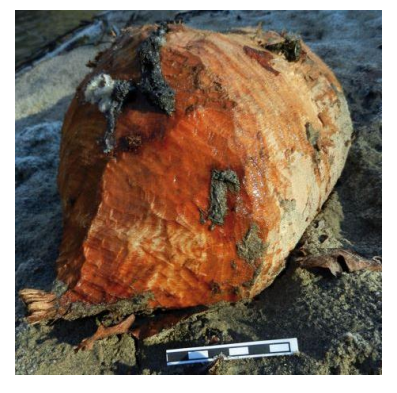

**fig. 3 :** Excréments de loutre sur un morceau de bois rongé par le castor.

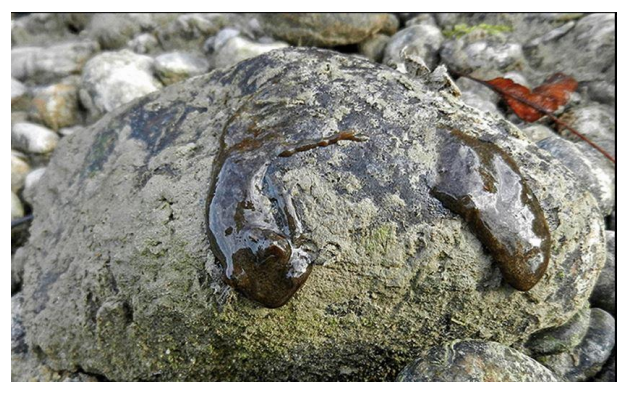

**fig. 4 :** Excréments visqueux typiques de la loutre (gelée).

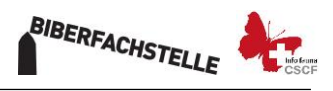

Cependant, les loutres n'aiment pas autant marquer sous tous les ponts. Les constructions basses, de type « grotte », avec des accotements sur un ou deux côtés, sont souvent populaires (voir figures 5-12).

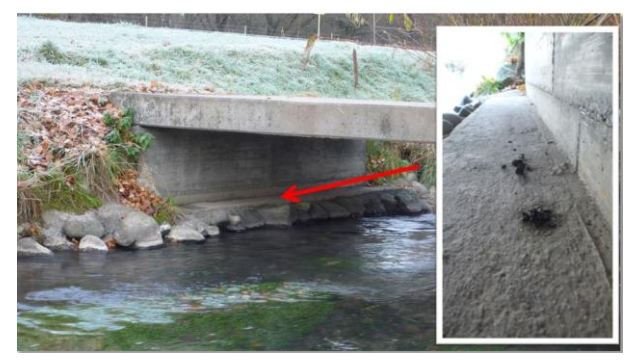

**fig. 5 :** Pont avec accotement bétonnée unilatérale.

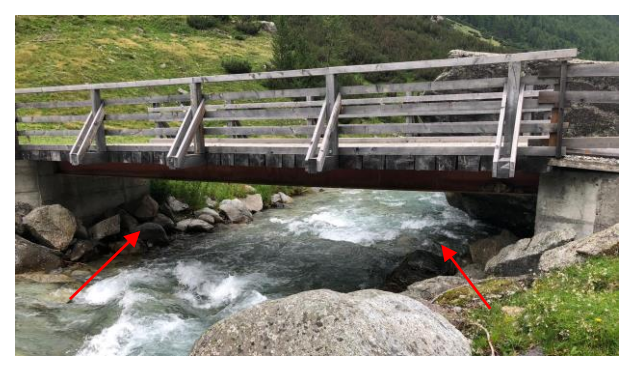

**fig. 7 :** Pont sur un ruisseau de montagne avec de grandes pierres des deux côtés.

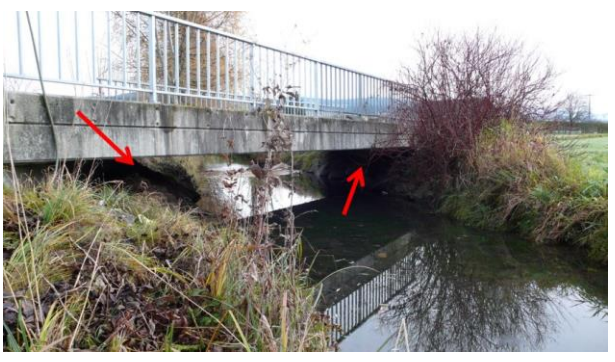

**fig. 6 :** Pont avec un accotement en pierre et en terre des deux côtés.

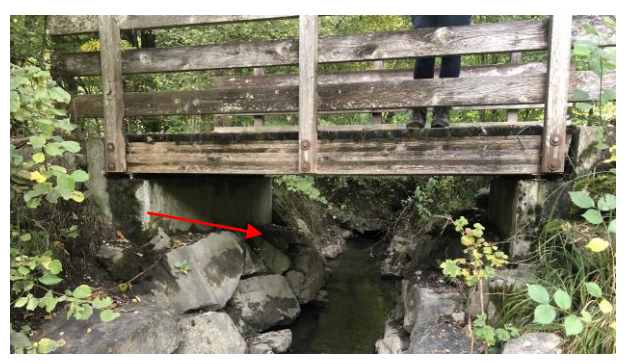

**fig. 8 :** Pont piétonnier avec de grosses pierres et de la terre des deux côtés.

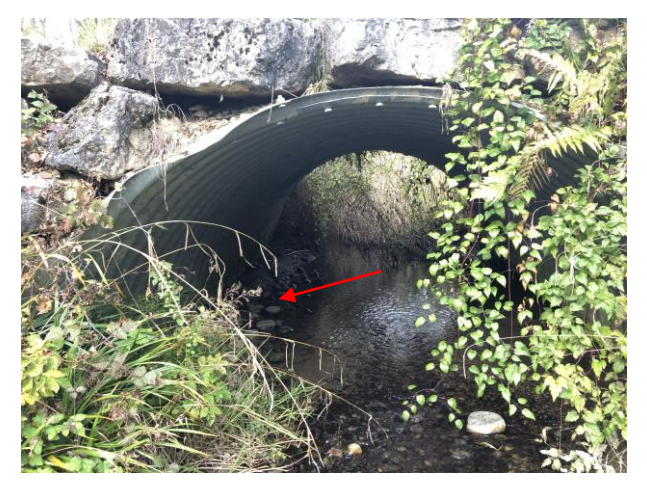

**fig. 9 :** Tuyau en métal ondulé servant de ponceau sous un chemin avec un accotement de pierres et de boue.

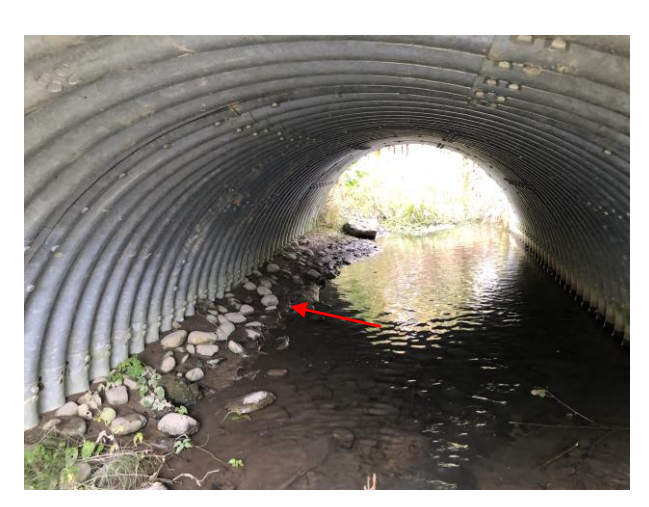

**fig. 10 :** Tuyau métallique ondulé. Possibilités de marquage sur l'accotement de pierres à gauche.

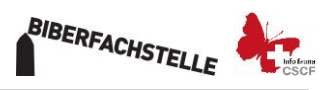

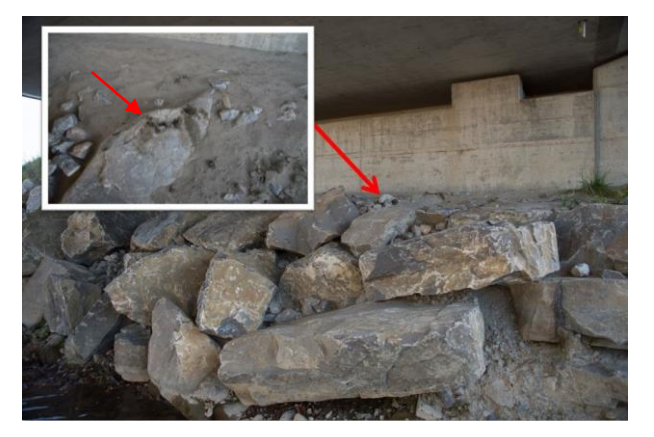

**fig. 11 :** Pont relativement haut avec un accotement surélevé de grosses pierres. Les épreintes sont situées sur l'accotement.

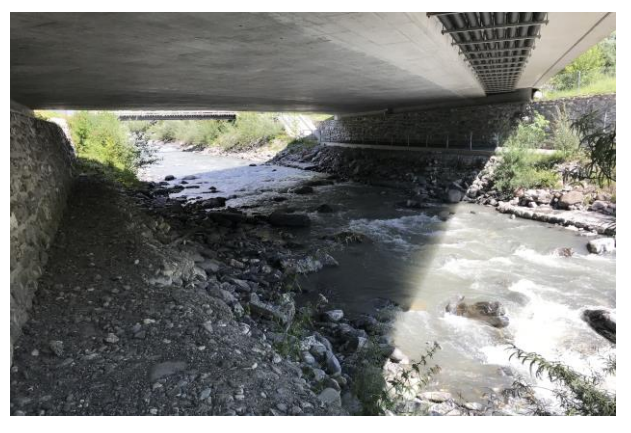

**fig. 12 :** Pont relativement bas sur une route cantonale avec des accotements surélevés des deux côtés.

## **Instruction de recherche d'excréments de loutre lors du recensement du castor**

- 1. Le recensement du castor a la priorité absolue ! Concentrez-vous d'abord et avant tout sur le recensement du castor. Veuillez ne pas passer des heures à chercher des excréments de loutre sous les ponts.
- 2. Lorsque vous passez sur un pont, il est possible de juger de loin s'il y a un accotement ou de grosses pierres sur lesquelles les loutres pourraient se marquer.
- 3. Si le pont est approprié, il y a un accotement ou de grosses pierres sur une ou des deux côtés, cherchez des zones surélevées des deux côtés pour les excréments.
- 4. Que des excréments aient été trouvées ou non, saisissez « l'observation » directement dans l'application Webfauna (à télécharger et à enregistrer chez vous au préalable) :
	- a. **Télécharger l'application** via iTunes (iOS für Apple) ou Playstore (pour Android)
	- b. Les **instructions** pour l'application Webfauna peuvent être trouvées sur [ww.cscf.ch/Gestion des](http://www.cscf.ch/cscf/de/home/datenverwaltung/daten-melden/webfauna--app.html)  [données/Signaler une observation/Webfauna & App](http://www.cscf.ch/cscf/de/home/datenverwaltung/daten-melden/webfauna--app.html)
	- c. **Enregistrer une nouvelle observation** (voir les instructions ci-dessus pour plus de détails) :
	- d. Que des excréments aient été trouvées ou non : Espèce : *loutre*
	- e. Vérifiez les coordonnées et la précision O  $\blacksquare$
	- f. Méthode d'identification : Si des excréments de loutre sont trouvés, sélectionnez : *excréments, épreinte* Si AUCUNE excrément de loutre n'est trouvée : *crottes (épreintes) de loutre (absence)* Comment photographier les excréments de loutre? Voir point *i* g. Méthode échantillonnage : *Chasse à vue*
	- h. Projet, Code du projet : *Recensement du castor 2021/21*

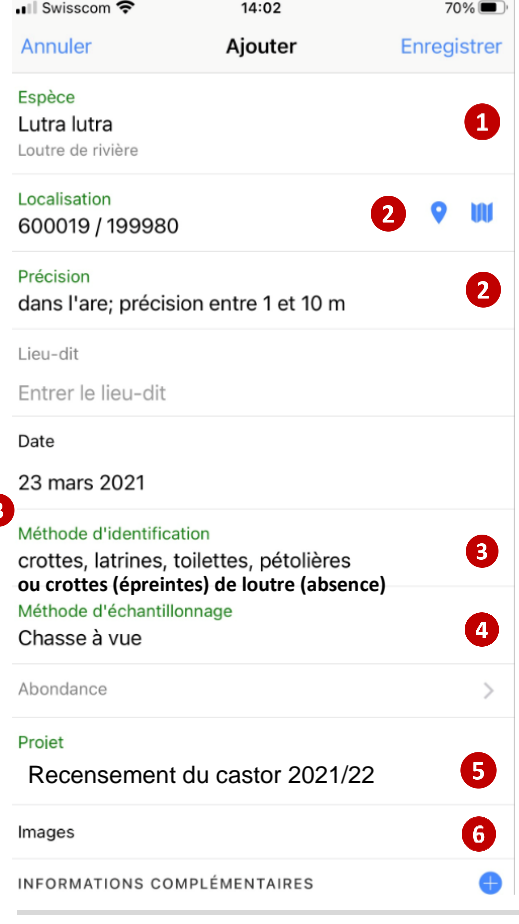

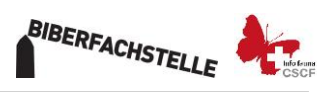

#### **Photographier les excréments**

Si vous trouvez des excréments suspects, vous devez en prendre une photo et la joindre à l'observation (insérer des images, voir point *i* ).

Photographiez toujours les excréments avec une comparaison de taille. Le mieux est d'utiliser une échelle en noir et blanc, comme dans la figure 13. Un modèle est disponible sur le site web de l'Agence des castors [\(www.conseil-castor.ch/](http://www.conseil-castor.ch/) *Recensement national du castor 2022* - vous y trouverez également d'autres documents importants).

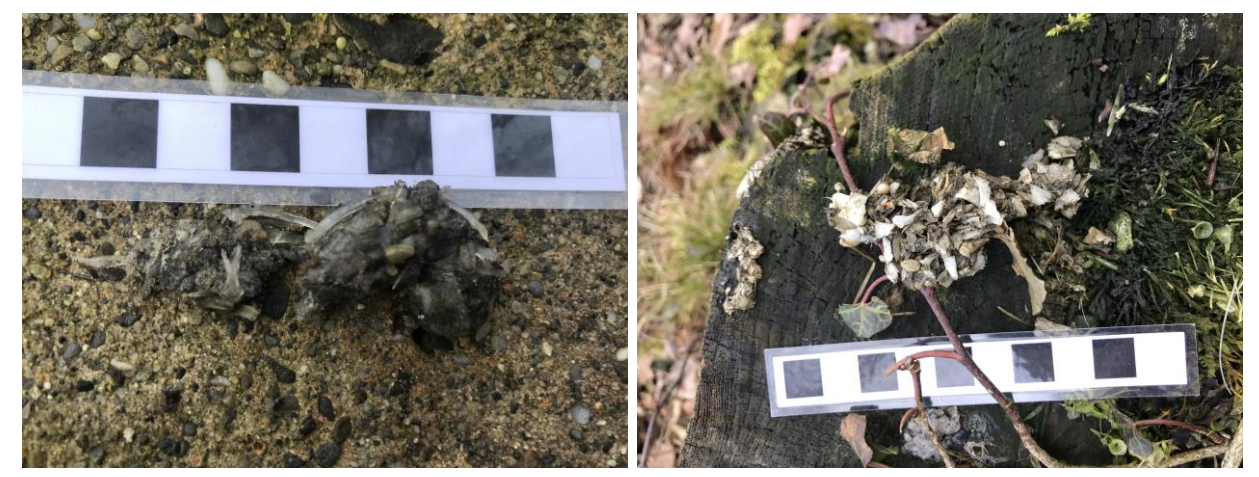

**fig. 13 :** Des excréments de loutre relativement frais avec des os de poisson visibles.

**fig. 14** : Excréments de loutre anciennes, décolorées en gris, avec des arêtes de poisson clairement visibles.

### **Photographier les ponts**

Nous aimerions documenter photographiquement tous les ponts que vous traversez pendant le recensement du castor afin de les avoir à disposition dans le futur pour un suivi standardisé des ponts selon les critères de l'UICN. La sélection des ponts s'en trouverait facilitée.

- i. Images :  $\bullet$  ici, vous pouvez soit prendre des photos directement dans l'application (appareil photo), soit les sélectionner depuis le smartphone (galerie d'images).
- j. Comment les points doivent-ils être photographiés ?

Au moins deux images par pont **1ère image** : pont dans la vue d'ensemble **2ème image** : Détail sous le pont avec des accotements possibles. Si les deux côtés ne peuvent être photographiés sur une seule photo, veuillez prendre les deux cotés (**maximum 3 images** par pont !).

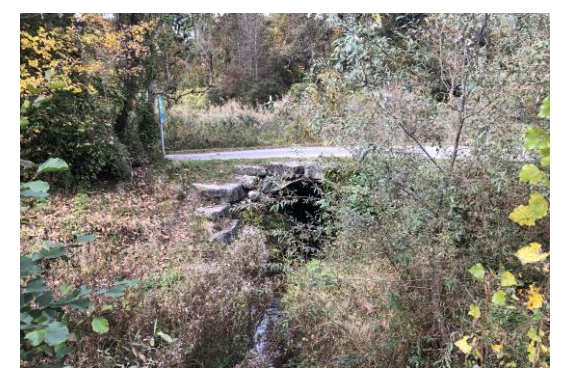

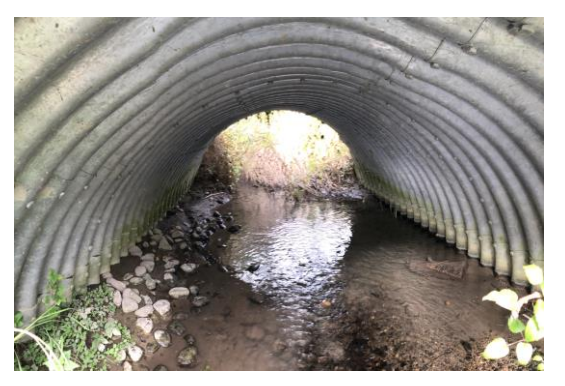

**fig. 13** : La vue d'ensemble du pont. **fig. 14 :** Détail sous le pont avec des banques.

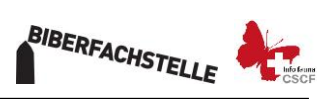

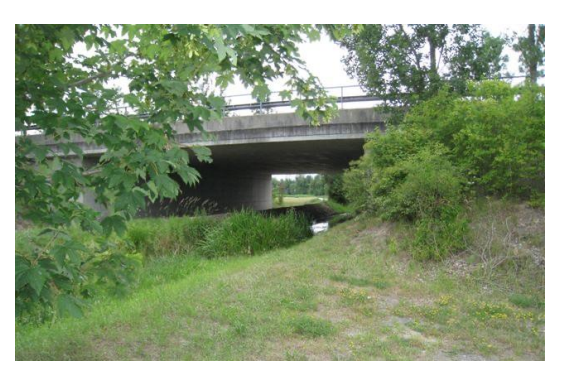

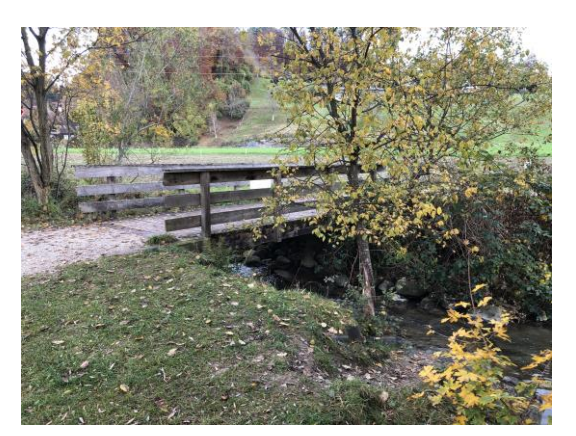

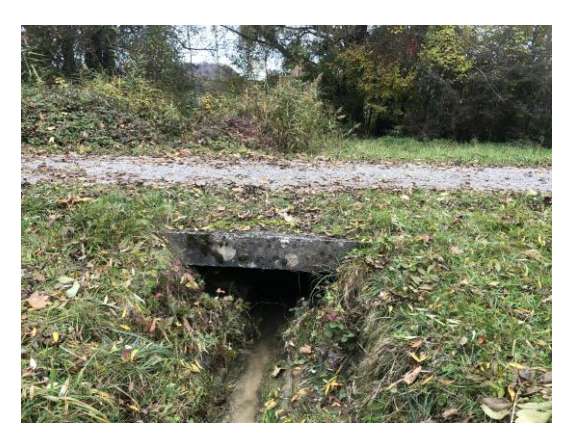

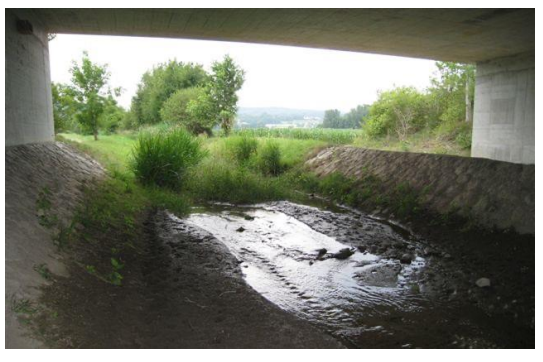

**fig. 15 :** La vue d'ensemble du pont. **fig. 16 :** Détail sous le pont avec des accotements.

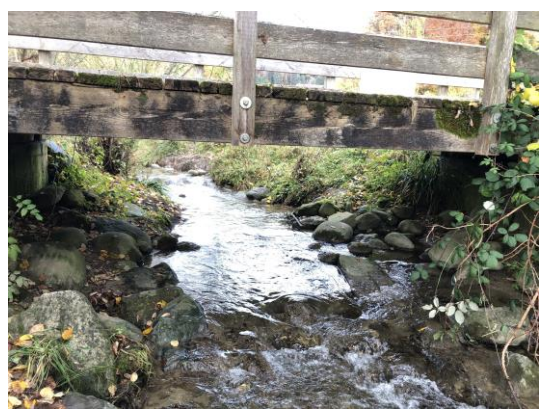

**fig. 17 :** La vue d'ensemble du pont. **fig. 18 :** Détail sous le pont avec des accotements.

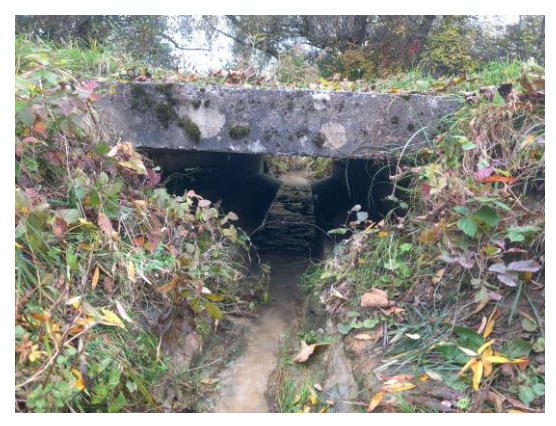

**fig. 19 :** La vue d'ensemble du pont. **fig. 20 :** Détail sous le pont avec des accotements.

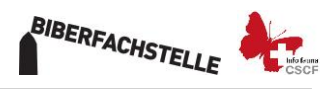

- k. Sous *autres informations,* un menu s'ouvre. A la fin de ce menu se trouvent les *remarques*. Tout commentaire sur l'observation peut être saisi ici.
- l. Cliquez ensuite sur enregistrer dans le coin supérieur droit.
- m. L'écran suivant s'affiche :

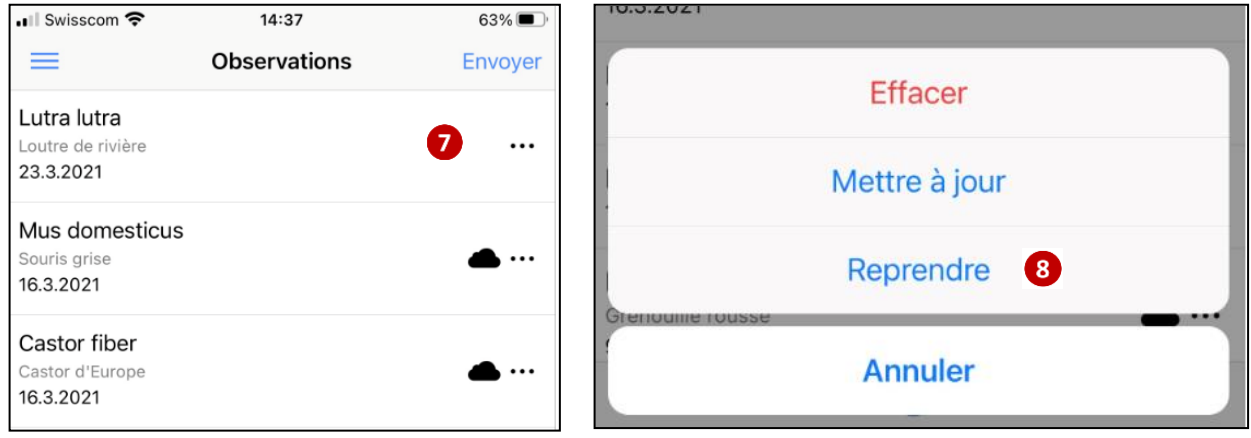

- n. Si vous souhaitez ultérieurement signaler une autre observation de loutre sur un pont, cliquez sur la dernière observation de loutre à l'écran la fenêtre de droite s'ouvre. Cliquez sur appliquer 8
- o. Cela permettra de transférer les informations vers le projet. Il vous suffit de saisir *l'espèce, la méthode d'identification* et *la méthode de relevé*. ATTENTION: La position est également repris. Cliquez donc d'abord sur  $\bigcirc$  et ensuite sur  $\bigcirc$ . Le premier symbole le « centre » sur la coordonnée GPS, avec le deuxième symbole la carte s'ouvre et vous pouvez positionner le pont exactement.
- p. Puis continuer sous *d*.